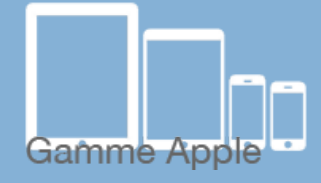

## Les Les tactiles be

**Les balises d'accessibilité de vos Tablettes et Smartphones**

## **OBTENIR UNE FACTURE ITUNES POUR L'ACHAT D'APPLICATIONS**

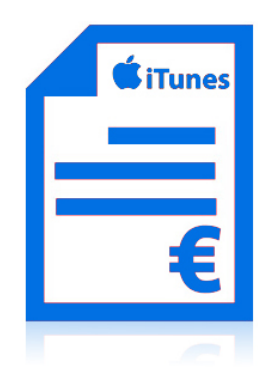

## *Procédure à suivre afin d'obtenir une facture d'achat iTunes pour l'achat d'applications.*

Pour acheter une application pour votre plage tactile Apple, vous devez avoir créé un compte. (voir fiche « créer un identifiant Apple »).

En créant votre identifiant Apple vous avez renseigné votre adresse mail.

Apple utilisera celle-ci pour vous envoyer un reçu sur lequel sera également indiqué : *« Facturé à : »* . Cette mention est importante au regard de l'organisme qui remboursera l'application.

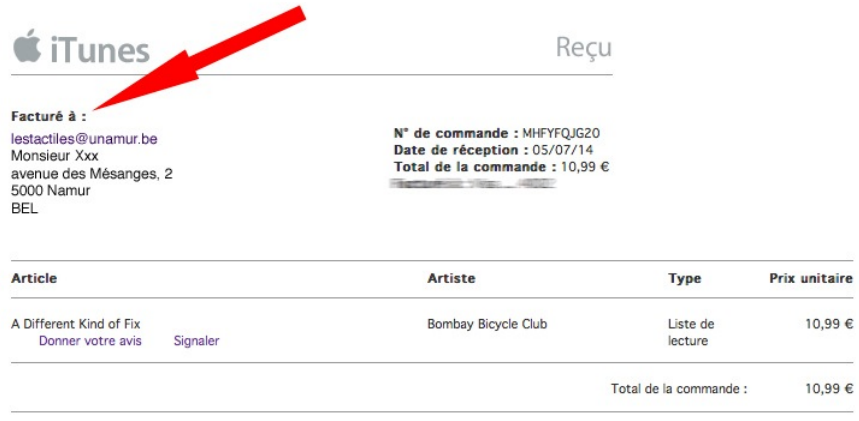

À conserver pour vos archives<br>Voir ci-dessous les Conditions générales de cette commande.

Attention : n'oubliez pas de mentionner les coordonnées DU bénéficiaire (et non pas celles de l'institution ou du conjoint) ainsi que l'adresse mail PRINCIPALE, sous peine de ne pas recevoir le remboursement de votre application.

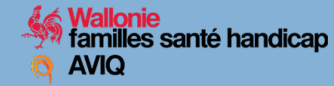

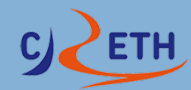

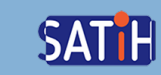